## Microsoft

# Getting Started Remote Control and Receiver for Media Center PC with Windows®

For distribution only with a new computer

## Welcome

Congratulations on your purchase of the Remote Control and Receiver for Media Center PC with Windows®. The remote control and infrared (IR) receiver (also known as a remote sensor) let you access and manage your Media Center PC and other peripheral devices.

2

### Insert the Batteries

The remote control uses two AA (LR6) batteries, which are included in the package. Whenever you insert batteries, always make sure both of them are new.

#### To insert the batteries

- **1** Remove the battery compartment cover by pressing on its release and lifting up.
- 2 Insert the batteries, making sure to properly orient the positive (+) and negative (-) ends as specified by the battery compartment labels.
- **3** Replace the battery compartment cover.

### Position the Receiver

For optimum performance, make sure that the distance between the remote and the receiver doesn't exceed 20 feet. Keep a direct, unobstructed line of sight between the receiver and the remote control, and don't let any natural or artificial light shine directly on the receiver's IR sensor.

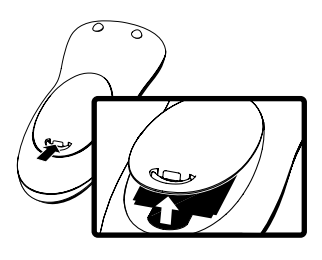

2

### Connect the Receiver

The receiver relays input from your remote control to your computer.

#### To connect the receiver

• With your computer turned on, plug the rectangular universal serial bus (USB) connector into your computer's USB port.

### Connect the IR Emitter

If you receive your TV signal through a set-top box, you must connect an IR emitter (also known as an IR control cable) to the receiver to use the remote control for Media Center PC with your TV. The receiver includes two IR emitters. You only need to connect one emitter per set-top box.

#### To connect an IR emitter

- 1 Insert the plug at the end of an IR emitter cable into one of the ports on the back of the receiver.
- 2 Peel the protective paper from the emitter end and affix the emitter to the front of the IR sensor lens on the set-top box.

The IR sensor lens is typically visible on the front of the set-top box. If you can't find the IR sensor lens, see the documentation that came with your set-top box.

### Using the Remote Control

You use the remote control to interact with most of the features in Media Center. No software or setup procedure is required. Just point the remote control at the receiver, and then enter your commands.

Your remote control has five types of buttons:

- Navigation buttons, to move between items on the screen.
- Playback buttons, to control your media (for example, pause or stop).
- Audio-visual (AV) and power buttons, to change channels and adjust volume.
- Numeric keypad buttons, to enter alphanumeric characters or TV channels.
- Teletext and Fastext buttons, to access teletext functionality (if available). For more information, see "Teletext Buttons" later in this manual.

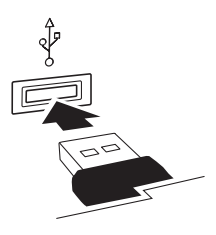

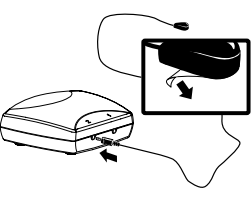

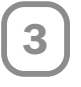

4

### Navigation Buttons

Use the navigation buttons on the remote control to move between items on the screen in Media Center.

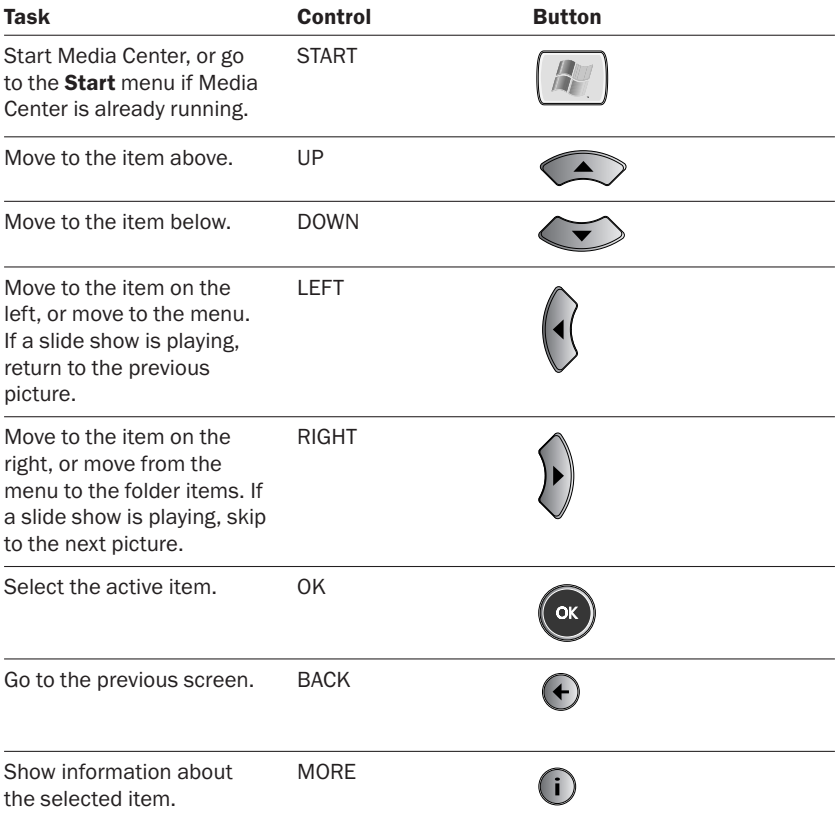

#### Playback Buttons

Playback buttons in Media Center behave just like similar controls on common home electronic devices, such as CD or DVD players. Playback buttons are used to control the playback or display of your media—music, pictures, videos, and TV.

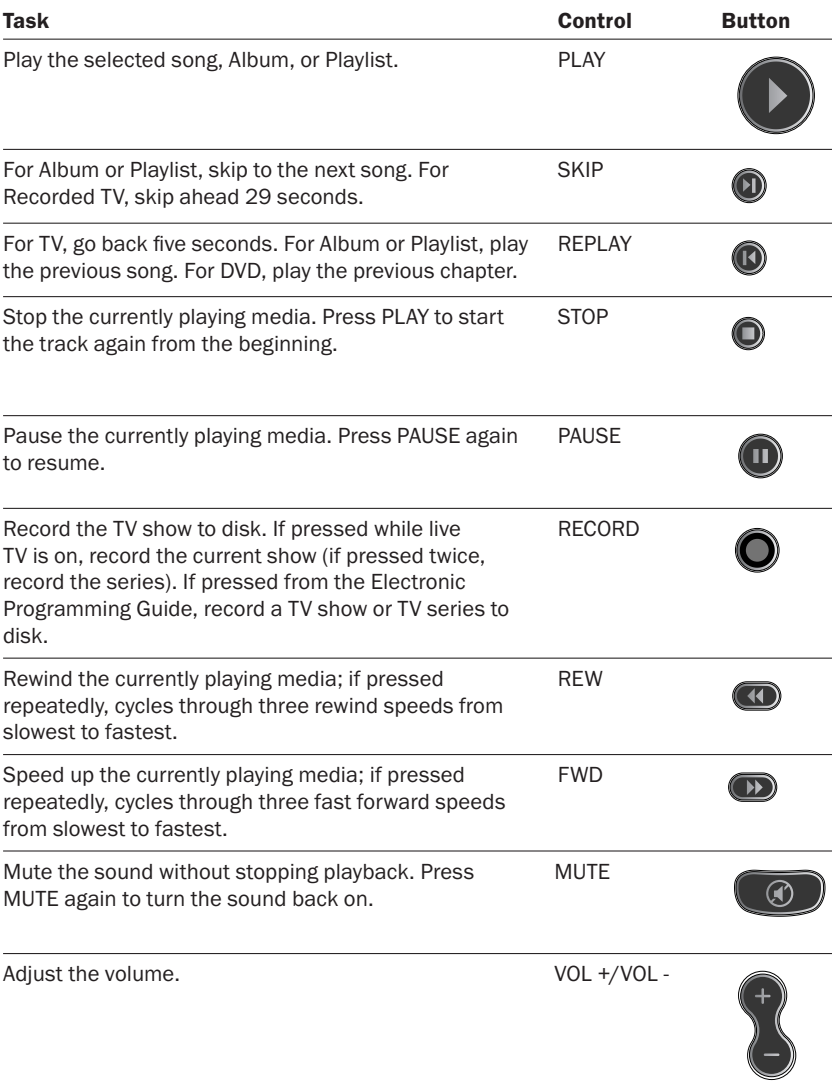

#### AV and Power Buttons

Use the AV and power buttons to change channels, adjust volume, access a DVD menu, or to put Media Center in standby mode. Some buttons, such as GUIDE, act as shortcuts.

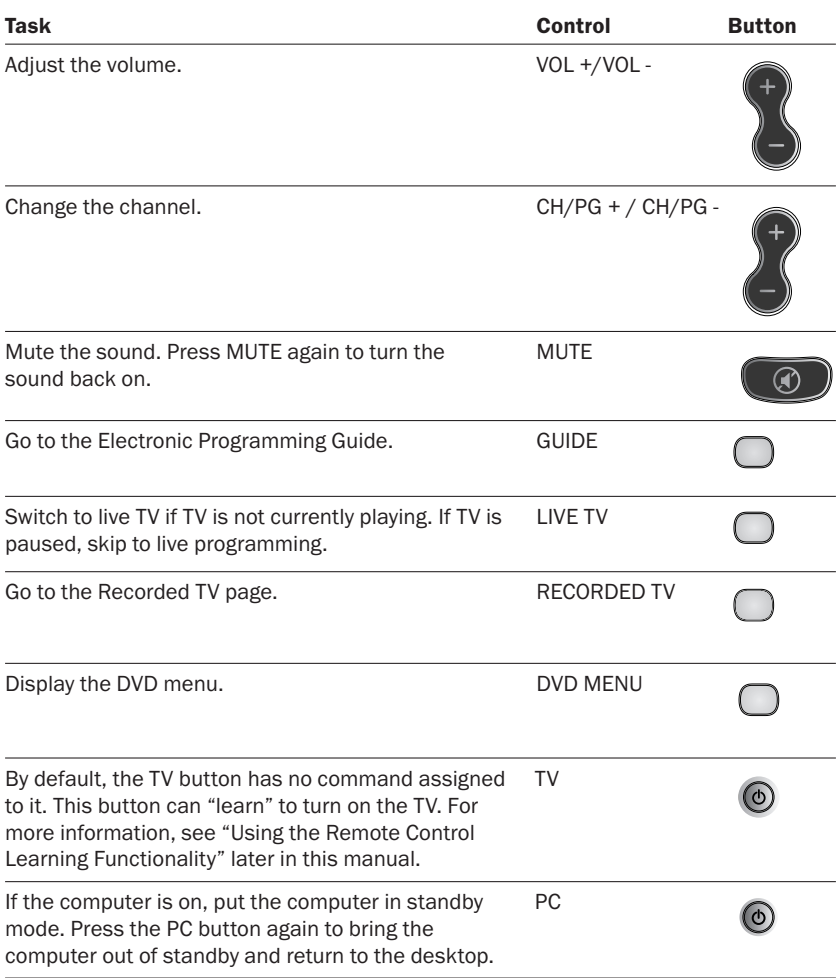

#### Numeric Keypad

The numeric keypad consists of numbers from 0 through 9 and two other keys: ENTER and CLEAR. You can use the numeric keypad to type alphanumeric characters anywhere in Media Center that you can enter text. If you want to delete characters you have typed, press CLEAR; press ENTER to submit the characters you have typed. You can also use the numeric keypad to enter TV channels.

If you've ever used an address book in a mobile phone, you're familiar with how to use the numeric keypad to type text. Each time you press a key, you scroll through the characters that are available for that key.

#### To type text by using the numeric keypad

- 1 Press a number to scroll through the choices that are available for that key. Each time you press the key, a different character appears. To backspace, press CLEAR.
- 2 When the character you want is displayed, press ENTER.

#### Teletext Buttons

Media Center supports teletext when it is available. The colored Fastext buttons on the remote control for Media Center PC work much like the teletext buttons on a standard teletext-enabled TV. For more information about teletext features, see Media Center Help.

#### To display Page 100 (teletext home page)

• Press the TELETEXT button (located to the right of the ENTER button). Page 100 will appear in a few seconds and completely replace the TV picture, but it will not affect the TV sound.

#### To access teletext pages

• Enter the three-digit number of the page you want to display by using the numeric keypad. For example, enter 300 to access the A-Z Teletext Index.

#### To navigate between teletext pages

• Press the UP and DOWN buttons on your remote control to navigate between Next and Previous pages.

#### To use the Fastext buttons

• The red, green, yellow, and blue buttons on your remote control correspond to the same colored buttons on your TV. Press a colored button on your remote control to go to a preset page. For example, on page 100, press the green button on the remote control to go to the **New Zealand News Index**, or Page 102.

### Using the Remote Control Learning Functionality

The TV, VOL +, and VOL – buttons on the remote control for Media Center PC can "learn" IR commands from other remote controls. This feature lets you use the TV button to turn on your TV and the VOL + and VOL - buttons to adjust the volume on your TV or another device, such as an audio receiver.

#### Notes

- By default, the VOL + and VOL buttons on the remote control for Media Center PC control the system volume on your computer, and the TV button has no command assigned to it until it "learns" one.
- Do not perform this procedure in bright natural or artificial light.

#### To program buttons on the remote control by using the learning feature

- 1 Place the remote control for Media Center PC head to head (2 to 3 inches apart) with the remote control from which it is learning.
- 2 On the remote control for Media Center PC, press and hold the DVD MENU and OK buttons at the same time until the remote control lights turn off (2 seconds).

The remote is now in learning setup mode.

3 On the remote control for Media Center PC, press and release the TV, VOL +, or VOL – button, depending on which command you want it to learn.

The remote control for Media Center PC lights blink once to confirm the selection.

4 On the remote control that is teaching the command, press and hold the button that you want the corresponding button on the remote control for Media Center PC to learn.

The remote control for Media Center PC lights blink twice to confirm the selection.

If the remote did not learn the command, the lights blink quickly four times. To try again, repeat steps 1 through 4.

5 Repeat steps 1 through 4 for the other buttons that can learn commands.

#### To restore the default remote control settings

- 1 Press and hold the DVD MENU button and LEFT navigation button at the same time until the remote control for Media Center PC lights turn off.
- 2 Press the OK button.

The remote control for Media Center PC lights blink twice to confirm that the buttons have been reset. The TV button will have no command assigned to it and the VOL + and VOL – buttons will adjust the Media Center PC system volume.

If the default settings were not restored, the lights blink quickly four times. To try again, repeat steps 1 and 2.

### **Troubleshooting**

If you don't find the solution you're looking for in this section, see Media Center Help for additional troubleshooting information.

No backlighting appears when I press buttons on the remote. Try inserting new batteries. The battery power could be low or the batteries could be inserted incorrectly.

When I press a button on the remote, backlighting appears but nothing happens. Make sure that the following is true:

- You are pointing the remote control directly at the receiver.
- The IR sensor on the receiver is not covered up, and no natural or artificial light is shining directly on it.
- The remote control is within 20 feet of the receiver.
- You have not minimized or exited Media Center. To reactivate Media Center, move the mouse, and then click anywhere in the Media Center window.

My remote control for Media Center PC doesn't turn my TV on or off. Make sure that the following is true:

- You pressed the TV button, rather than another button.
- The POWER button on the TV remote control is working properly. If it's not, the remote control for Media Center PC might not receive the correct IR code.
- You followed the intstructions in "Using the Remote Control Learning Functionality" earlier in this manual.

### Customer Support Options

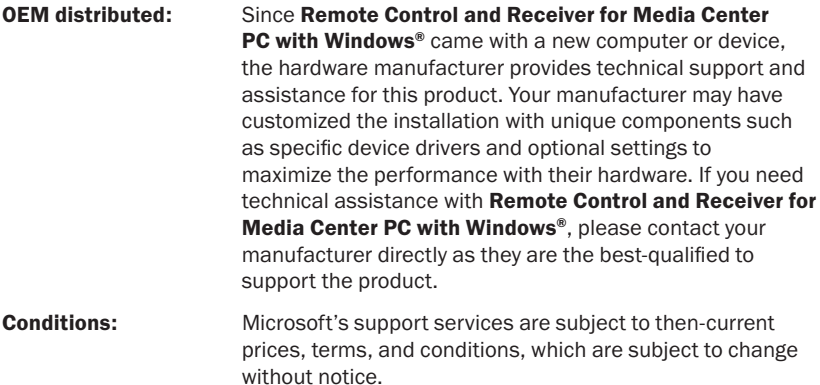

### Patent Information

United States and/or International patents pending.

### Regulatory Information

Tested to comply with FCC Standards. For home or office use. Not intended for use in machinery, medical or industrial applications. Any changes or modifications not expressly approved by Microsoft could void the user's authority to operate this device.

This product is for use with NRTL Listed (UL, CSA, ETL, etc.), and/or IEC/EN 60950 compliant (CE marked) Information Technology equipment. No serviceable parts included.

This device is rated as a commercial product for operation at  $+41^{\circ}F$  (+5 $^{\circ}C$ ) to  $+95^{\circ}F$ (+35ºC).

This Class B digital apparatus complies with Part 15 of the U.S. Federal Communications Commission (FCC) rules, Canadian ICES-003 and RSS-210. Operation is subject to the following two conditions: (1) this device may not cause interference, and (2) this device must accept any interference received, including interference that may cause undesired operation.

Cet appareil numérique de la classe B est conforme aux normes NMB-003 et CNR-210 du Canada. Son fonctionnement est assujetti aux deux conditions suivantes : (1) Cet appareil ne peut pas provoquer d'interférences nuisibles et (2) cet appareil doit accepter toute interférence reçue, y compris les interférences pouvant entraîner un fonctionnement non désiré.

Microsoft Corporation; One Microsoft Way; Redmond, WA 98052-6399; U.S.A. United States: (800) 426-9400 Canada (800) 933-4750

### Important Battery Information

 $\heartsuit$  Caution Use and replace only with AA (LR6) Alkaline, Carbon-Zinc, or Zinc-Chloride batteries.

#### General Precautions

- Keep batteries out of reach of children.
- Insert the batteries in the proper direction as indicated by the positive (+) and negative (-) markings on the battery and battery compartment.
- Do not mix old and new batteries or batteries of different types (for example, carbon and alkaline batteries).
- Always remove old, weak, or worn-out batteries promptly and recycle or dispose of them in accordance with Local and National Disposal Regulations.
- If a battery leaks, remove all batteries and recycle or dispose of them in accordance with the battery manufacturer's instructions and Local and National Disposal Regulations. Before inserting new batteries, thoroughly clean the battery compartment with a damp paper towel, or follow the battery manufacturer's recommendations for cleanup. If fluid from the battery comes into contact with skin or clothes, flush skin with water immediately.
- Remove the batteries if your device is to be stored for an extended period of time without being used.

#### Special Precautions

The precautions below are to prevent the sudden release of electrolytes, which these prohibited actions can cause:

- Do not install the batteries incorrectly. Carefully observe the positive (+) and negative (-) markings on the battery for proper installation.
- Do not open, puncture, or mutilate the batteries.
- Do not heat batteries.
- Do not use a fire to dispose of batteries.

Released battery electrolyte is corrosive, can cause damage to the eyes and skin, and may be toxic if swallowed.

### Product Disposal Information

Dispose of this product in accordance with Local and National Disposal Regulations.

### $\triangle$  Warning

To protect against risk of fire, bodily injury, electric shock or damage to the equipment:

- Do not immerse any part of this product in water or other liquid.
- Do not spray liquid on this product or allow excess liquid to drip inside.
- Do not use this product if it has sustained damage, such as a damaged cord or plug.
- Disconnect this product or remove its batteries before cleaning.

### Manufacturer's Guarantee and Limitation of Liability

NOTE: The following guarantee is not restricted to any territory and does not affect any statutory rights that you may have.

The term "Hardware" means the enclosed Hardware. This Manufacturer's Guarantee does not cover your data, or any separate software, whether or not packaged or included with the Hardware.

MANUFACTURER GUARANTEE. The Manufacturer guarantees (this "Guarantee") that on the day you receive the Hardware and for the next three years thereafter that the Hardware will be substantially free from defects in materials and workmanship.

In the event that the Hardware fails to comply with this Guarantee, Manufacturer shall either, at Manufacturer's option,

(a) repair or replace the Hardware or

(b) return the price you paid for the Hardware (if any), provided that you return the Hardware to Manufacturer with a copy of your receipt of purchase. You may exercise this remedy without charge, except that you are responsible for any expenses you may incur.

This Guarantee is void if failure of the Hardware results from any accident, abuse or misapplication. Any replacement Hardware shall be guaranteed for the remainder of the original Guarantee period or thirty (30) days, whichever is longer. Manufacturer shall not be liable for any loss or damage that you could have reasonably avoided, for example, by backing up your software and files regularly.

EXCLUSION OF ALL OTHER TERMS. YOU AGREE THAT THIS GUARANTEE IS YOUR SOLE GUARANTEE IN RELATION TO THE HARDWARE. MANUFACTURER AND ITS SUPPLIERS MAKE NO OTHER GUARANTEES OR WARRANTIES WITH RESPECT TO THE HARDWARE AND ANY PRODUCT MANUAL(S) OR OTHER WRITTEN MATERIALS THAT ACCOMPANY THE HARDWARE. TO THE MAXIMUM EXTENT PERMITTED BY APPLICABLE LAW AND SUBJECT TO THIS GUARANTEE, MANUFACTURER AND ITS SUPPLIERS DISCLAIM ALL WARRANTIES, CONDITIONS AND OTHER TERMS, EITHER EXPRESS OR IMPLIED (WHETHER BY STATUTE, COMMON LAW, COLLATERALLY OR OTHERWISE), INCLUDING BUT NOT LIMITED TO ANY (IF ANY) IMPLIED WARRANTIES OR CONDITIONS OF MERCHANTABILITY, SATISFACTORY QUALITY AND FITNESS FOR PARTICULAR PURPOSE, LACK OF VIRUSES, LACK OF NEGLIGENCE, LACK OF WORKMANLIKE EFFORT, TITLE, AUTHORITY, OR NONINFRINGEMENT WITH RESPECT TO THE HARDWARE AND THE PRODUCT MANUAL(S) OR OTHER WRITTEN MATERIALS THAT ACCOMPANY THE HARDWARE. ANY IMPLIED WARRANTIES THAT ARE NOT DEEMED EXCLUDED ARE LIMITED TO THE ORIGINAL GUARANTEE PERIOD OR TO THE SHORTEST PERIOD PERMITTED BY APPLICABLE LAW, WHICHEVER IS GREATER.

LIMITATION OF LIABILITY. TO THE MAXIMUM EXTENT PERMITTED BY APPLICABLE LAW AND EXCEPT AS PROVIDED IN THIS GUARANTEE, MANUFACTURER AND ITS SUPPLIERS SHALL NOT BE LIABLE FOR ANY DAMAGES WHATSOEVER (INCLUDING WITHOUT LIMITATION, SPECIAL, INCIDENTAL, INDIRECT OR CONSEQUENCIAL DAMAGES FOR LOSS OF BUSINESS PROFITS, BUSINESS INTERRUPTION, LOSS OF BUSINESS INFORMATION OR OTHER PECUNIARY LOSS, FOR PERSONAL INJURY, OR FAILURE TO MEET ANY DUTY INCLUDING OF GOOD FAITH OR REASONABLE CARE, OR FOR NEGLIGENCE) ARISING OUT OF THE USE OR INABILITY TO USE THE HARDWARE, EVEN IF MANUFACTURER OR ANY SUPPLIER HAS BEEN ADVISED OF THE POSSIBILITY OF SUCH DAMAGES. IN ANY CASE MANUFACTURER'S ENTIRE LIABILITY UNDER ANY PROVISION OF THIS AGREEMENT SHALL BE LIMITED TO THE AMOUNT ACTUALLY PAID BY YOU FOR THE HARDWARE. THESE LIMITATIONS DO NOT APPLY TO ANY LIABILITIES THAT CANNOT BE EXCLUDED OR LIMITED BY APPLICABLE LAWS. THE FOREGOING LIMITATIONS, EXCLUSIONS AND DISCLAIMERS SHALL APPLY TO THE MAXIMUM EXTENT PERMITTED BY APPLICABLE LAW,

REGISTRATION. You do not need to register your acquisition of the HARDWARE for this Limited Warranty to be effective.

BENEFICIARY. To the extent allowed by applicable law, this Guarantee is only made to you, the first user of the HARDWARE, and there are no third party beneficiaries of this Guarantee. It is not intended for and does not apply to anyone else (except as required by law).

GOVERNING LAW. If you acquired the HARDWARE in the United States of America, the laws of the State of Washington, U.S.A. apply to this agreement. If you acquired the HARDWARE in the European Union, Iceland, Norway or Switzerland, then local laws apply. If you acquired this product in Canada, except where expressly prohibited by local laws, the laws in force in the Province of Ontario, Canada apply to this agreement and each of the parties hereto irrevocably attorns to the jurisdiction of the courts of the Province of Ontario and further agrees to commence any litigation which may arise hereunder in the courts located in the Judicial District of York, Province of Ontario.

If you acquired this Hardware outside of the countries listed above, then local laws may apply.

Information in this document, including URL and other Internet Web site references, is subject to change without notice. Unless otherwise noted, the example companies, organizations, products, domain names, e-mail addresses, logos, people, places, and events depicted herein are fictitious, and no association with any real company, organization, product, domain name, e-mail address, logo, person, place, or event is intended or should be inferred. Complying with all applicable copyright laws is the responsibility of the user. Without limiting the rights under copyright, no part of this document may be reproduced, stored in or introduced into a retrieval system, or transmitted in any form or by any means (electronic, mechanical, photocopying, recording, or otherwise), or for any purpose, without the express written permission of Microsoft Corporation.

Microsoft may have patents, patent applications, trademarks, copyrights, or other intellectual property rights covering subject matter in this document. Except as expressly provided in any written license agreement from Microsoft, the furnishing of this document does not give you any license to these patents, trademarks, copyrights, or other intellectual property.

<sup>© 2004</sup> Microsoft Corporation. All rights reserved.

Microsoft and Windows are either registered trademarks or trademarks of Microsoft Corporation in the United States and/or other countries.

The names of actual companies and products mentioned herein may be the trademarks of their respective owners. Microsoft Corporation grants the purchaser of this product the right to reproduce one (1) copy of the enclosed "Getting Started" printed guide for each Hardware Device you purchased in the package.